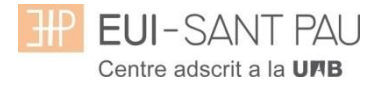

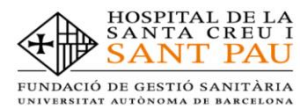

# **MATRICULACIÓ MÀSTERS PROPIS 2023/2024**

Els estudis de màster propis de la UAB que oferta l'Escola estan regulats per la Normativa acadèmica de la UAB i per les pròpies d'aquest Centre.

Per ampliar informació relativa als màsters podeu consultar els apartats d['Estudis](Estudis) o Gestió [acadèmica](http://eui.santpau.cat/ca/web/public/gestio-academica/informacio-masters) del web de l'Escola [\(http://eui.santpau.cat\)](http://eui.santpau.cat/)

Tots els estudiants que es matriculin a qualsevol màster dels que oferta l'Escola, han de disposar **obligatòriamen**t d'una Assegurança Complementària d'Accidents i de Responsabilitat Civil. La UAB ofereix la possibilitat de contractar una per al seus estudiants d'estudis propis. Si esteu interessats podeu ampliar informació i contractar l'assegurança mitjançant el web a l'apartat de Gestió [acadèmica/Matriculació/Assegurança](http://eui.santpau.cat/ca/web/public/gestio-academica/informacio-masters/matriculacio/asseguranca-complementaria) complementària (portal assegurança complementària).

## **Documentació de matrícula**

La presentació de la documentació requerida i el pagament de la totalitat de l'import de matrícula, son les condicions imprescindibles per validar definitivament la matrícula, gestionar l'expedient acadèmic i per sol·licitar qualsevol servei acadèmic (certificats, títols, etc.)

**Del 04 al 12 de setembre de 2023 de 7:30 a 14:30h** haureu de venir presencialment, \*amb cita prèvia a la Secretaria de l'Escola per lliurar la següent documentació:

- **- DNI (fotocòpia i original)**
- **- Títol d'accés o Certificat substitutori del títol (fotocòpia i original)**
- **- 2 fotografies actuals a color mida carnet amb el DNI escrit al darrera.**
- **- Còpia de certificat de contractació de l'assegurança complementària (trobareu l'enllaç al web en l'apartat de matriculació per poder contractar-la)**
- **- Fotocòpia del certificat bancari de titularitat que s'ha fet constar a la matrícula per la domiciliació dels rebuts (l'heu de descarregar a través de la vostra entitat financera)**
- **- Ordre domiciliació de rebuts SEPA (Manament)\*\***
- **Autorització per a la presa d'imatges\*\***
- **Compromís de confidencialitat i drets de propietat intel·lectual\*\***
- **Compromís per a la realització del treball de fi d'estudis\*\***

**\*\***aquests documents us els podeu descarregar al web

## **\*Enllaç per demanar cita prèvia, marqueu només un dia (es cada 10 minuts)**

**[Lliurament/documentació/masters](https://calendly.com/secretariaeuimasters/documentaciomasters)**

## **El període de matriculació serà:**

## **Alumnes matriculats per 1a vegada a EUI Sant Pau i exalumnes:**

Si la matrícula es formalitza del **05/07/2023 al 12/07/2023** s'obtindrà un ajut en l'import de matrícula.

Si la matrícula es formalitza del **17/07/2023 al 19/07/2023** no s'obtindrà cap ajut.

Per ampliar informació dels preu de matrícula, consulteu el següent [enllaç](https://eui.santpau.cat/documents/496254/845904/23-24+Preus+i+formes+pagaments+masters-catala.pdf/50c627dc-d2bf-4ccc-8bed-eea754834937)

## **Tutorial automatrícula màsters propis 2023/2024**

Els estudiants admesos en un dels màsters que ofereix l'Escola aquest curs 2023/2024 han de formalitzar la matrícula en les dates establertes mitjançant el web de l'EUI-Sant Pau [\(http://eui.santpau.cat\)](http://eui.santpau.cat/), seguint les instruccions d'acord amb aquest tutorial.

L'automatrícula es realitza mitjançant el NIA i contrasenya utilitzats en el procés de preinscripció.

Per iniciar l'automatrícula podeu fer-ho directament des de l'enllaç que hi ha a matriculació o clicant **[aquí](https://campuseui.santpau.cat/cosmos/Controlador/?apl=Uninavs&gu=a&idNav=inicio&NuevaSesionUsuario=true&NombreUsuarioAlumno=ALUMTCS1&pardi1=DI&pardi2=1004&pardi3=12)**

A la pantalla que apareix identificar-vos amb el vostre NIA i contrasenya:

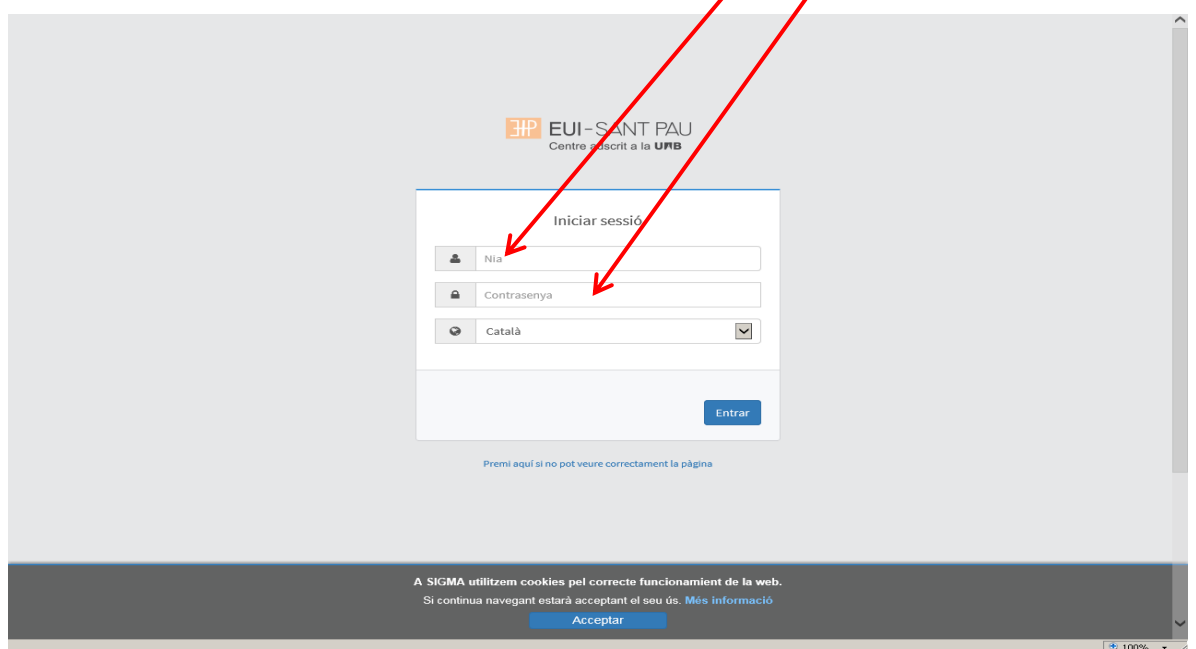

Clicar "matricula" a la nova pantalla:

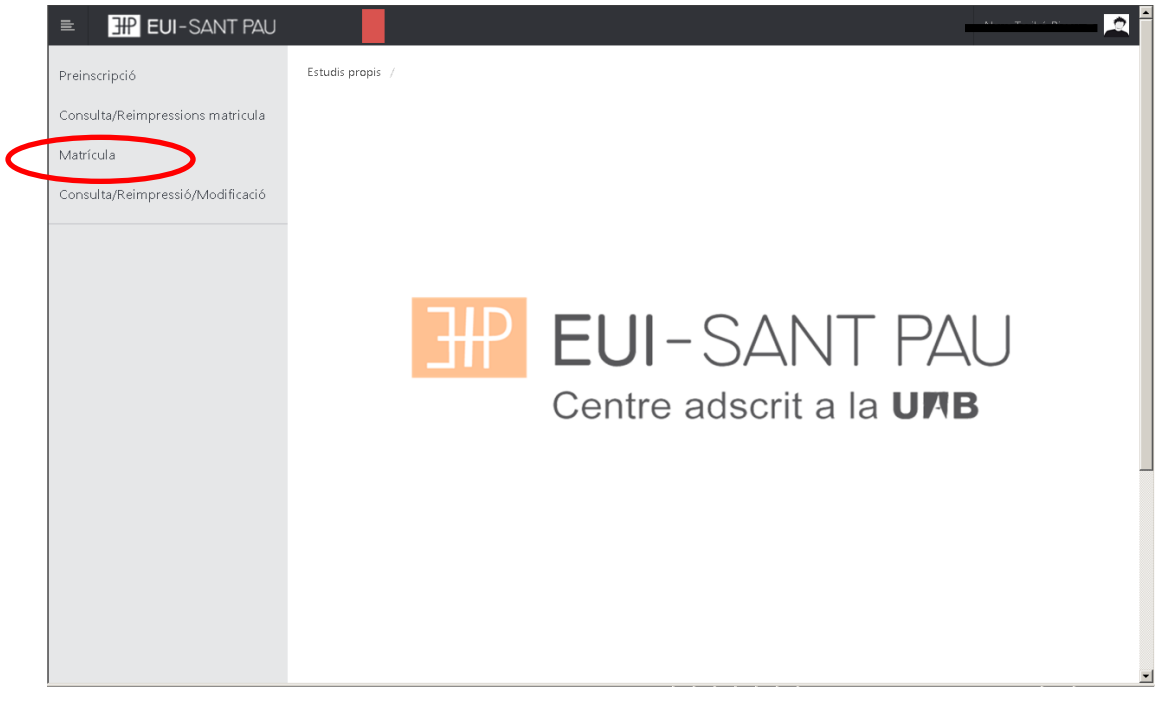

# Clicar "gestions de matrícula"

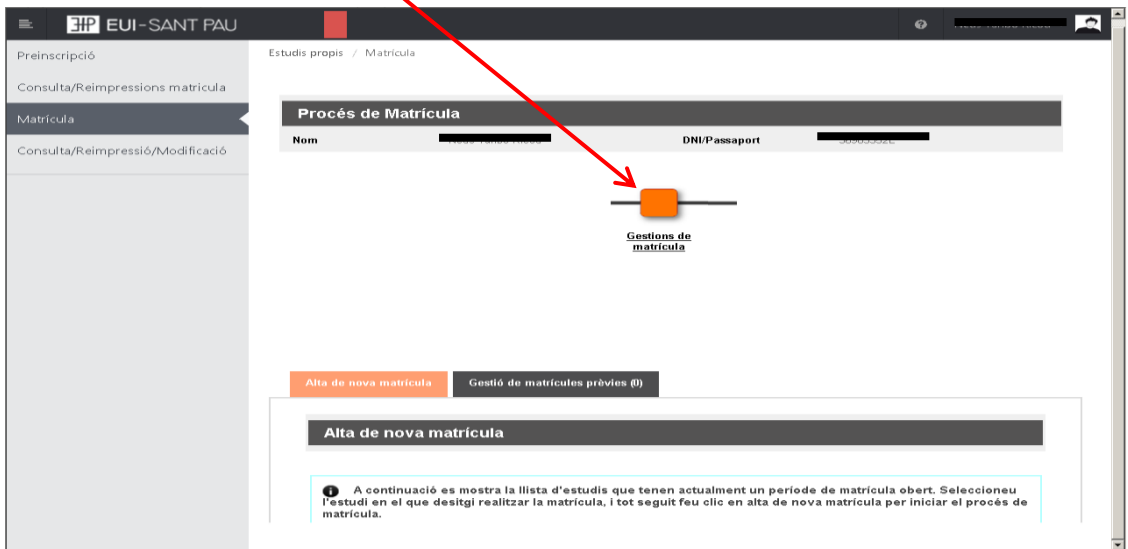

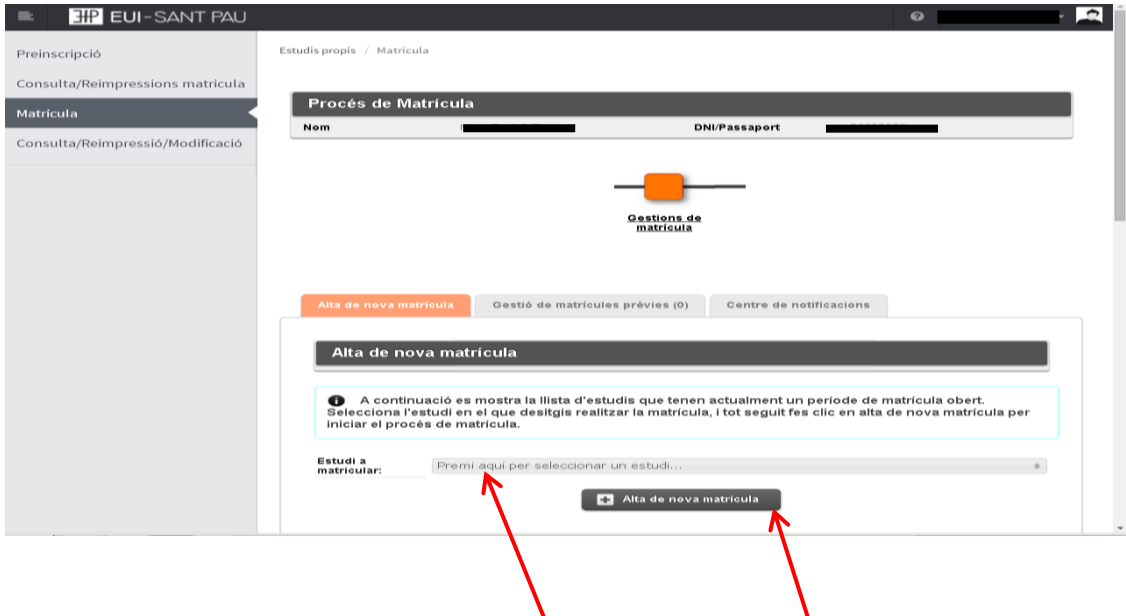

Seleccionar el màster al que ens hem preinscrit i clicar alta nova matrícula

Ja es pot iniciar el procés i finalització de matrícula seguint l'ordre establert de les diferents opcions que apareixen: Gestions de Matrícula, Dades Alumne, Dades Pagament Matrícula, Confirmació, Documents a imprimir.

A la part superior de la pantalla apareix l'estudi on heu estat admesos.

## **Dades alumnes**

Revisar les dades que apareixen i si és el cas modificar alguna que sigui errònia o hagi canviat.

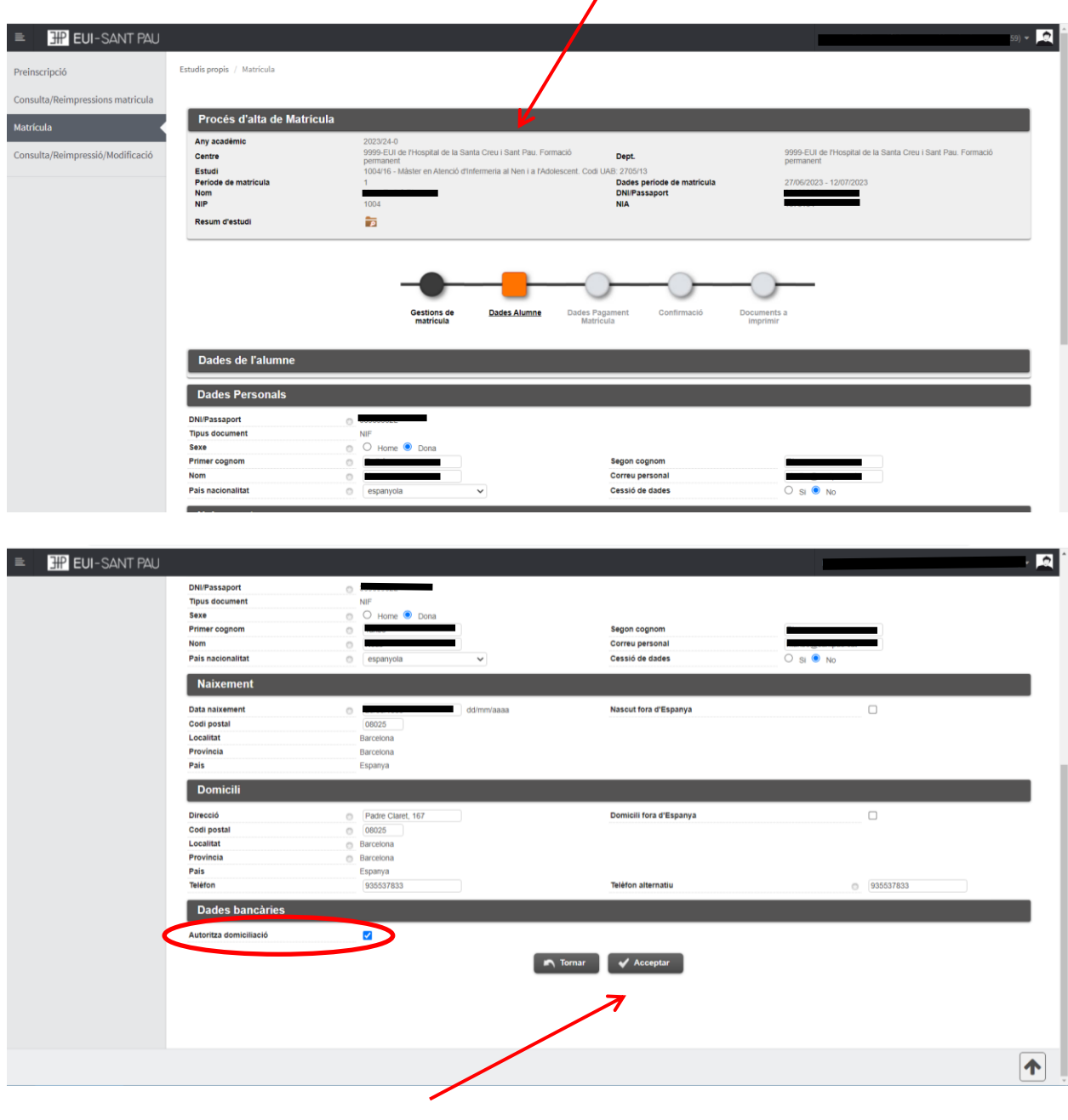

Marqueu "autoritza domiciliació" Un cop fet aquest pas clicar "Acceptar"

## **Dades pagament matrícula**

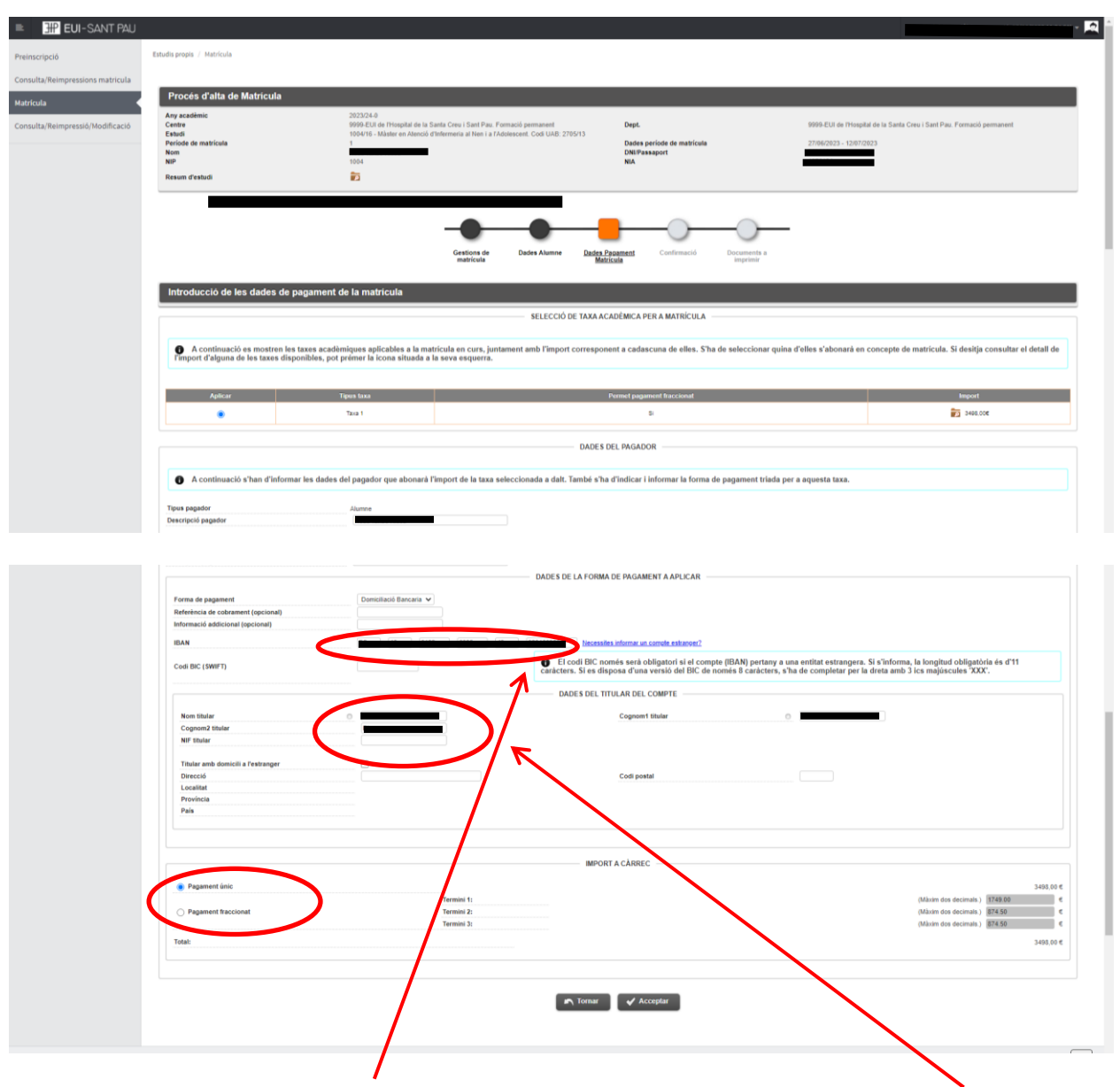

Heu d'introduir les dades bancàries on es domiciliaran els rebuts així com el nom i cognoms del titular o cotitular del compte que obligatòriament ha de constar l'estudiant.

Heu d'escollir si es vol abonar l'import del màster en un [pagament únic o fraccionat.](https://eui.santpau.cat/documents/496254/845904/23-24+Preus+i+formes+pagaments+masters-catala.pdf/50c627dc-d2bf-4ccc-8bed-eea754834937)

Per últim clicar "Acceptar"

# **Confirmació:**

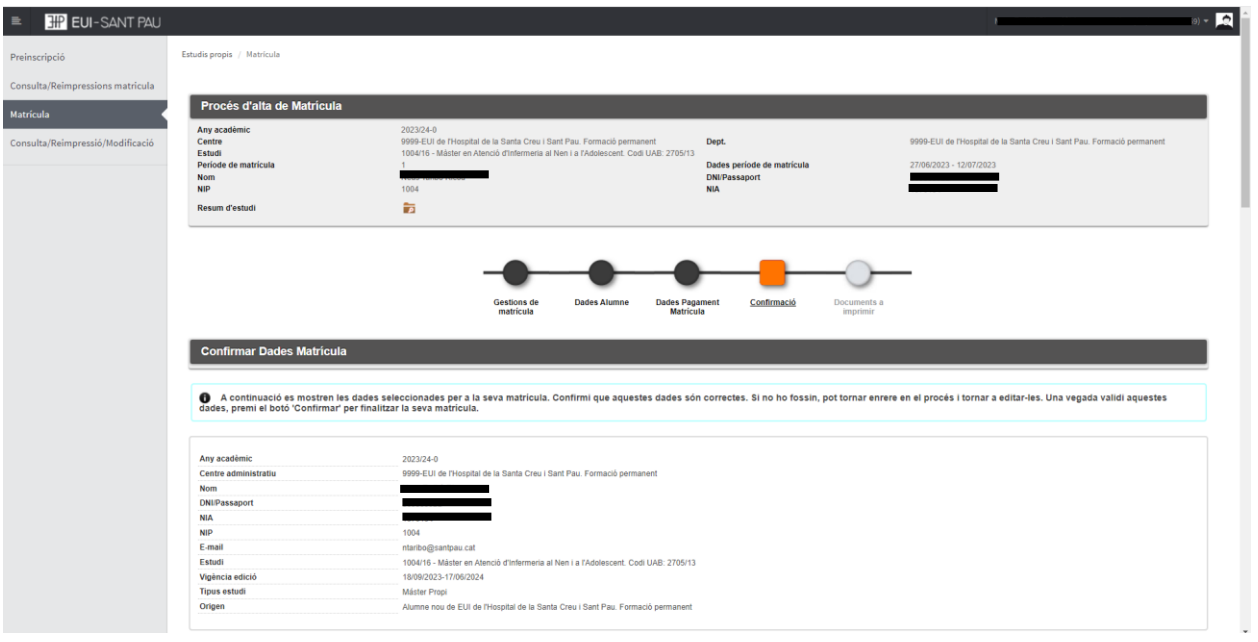

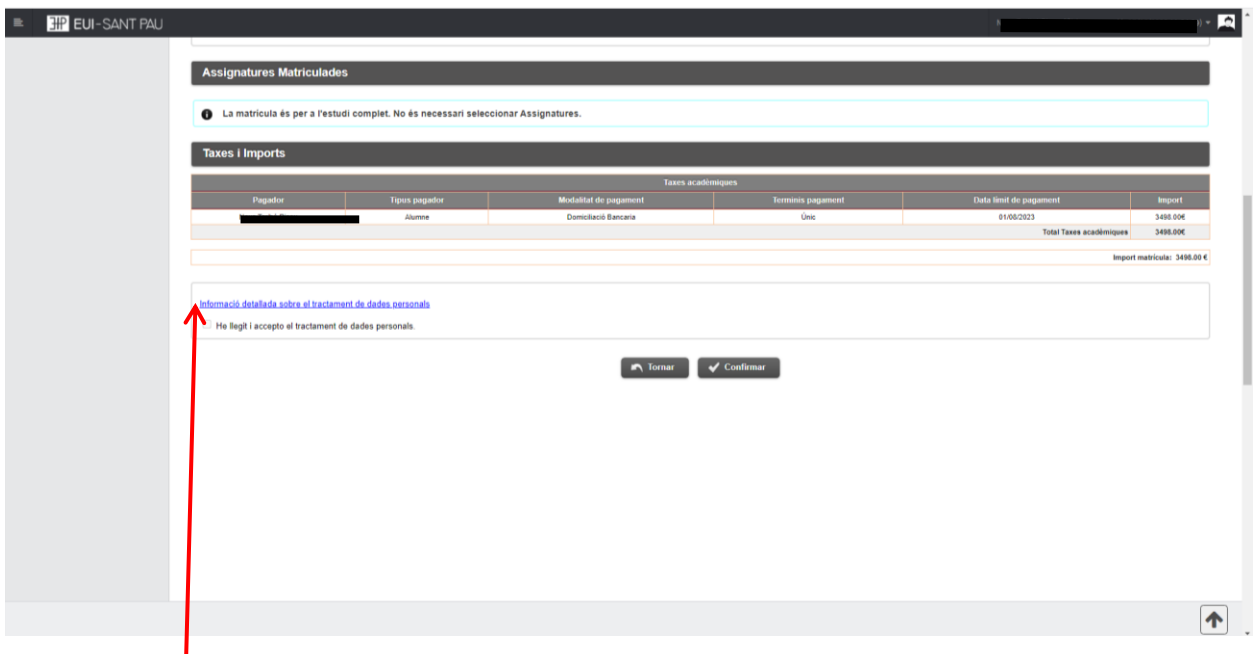

Abans de confirmar la matrícula, heu de clicar primer en aquest enllaç i després en el quadrat "he llegit.."

Apareix informació a l'estudi al qual us esteu matriculant així com dades personals. Si tot és correcte. Clicar "Confirmar"

# **Documents a imprimir:**

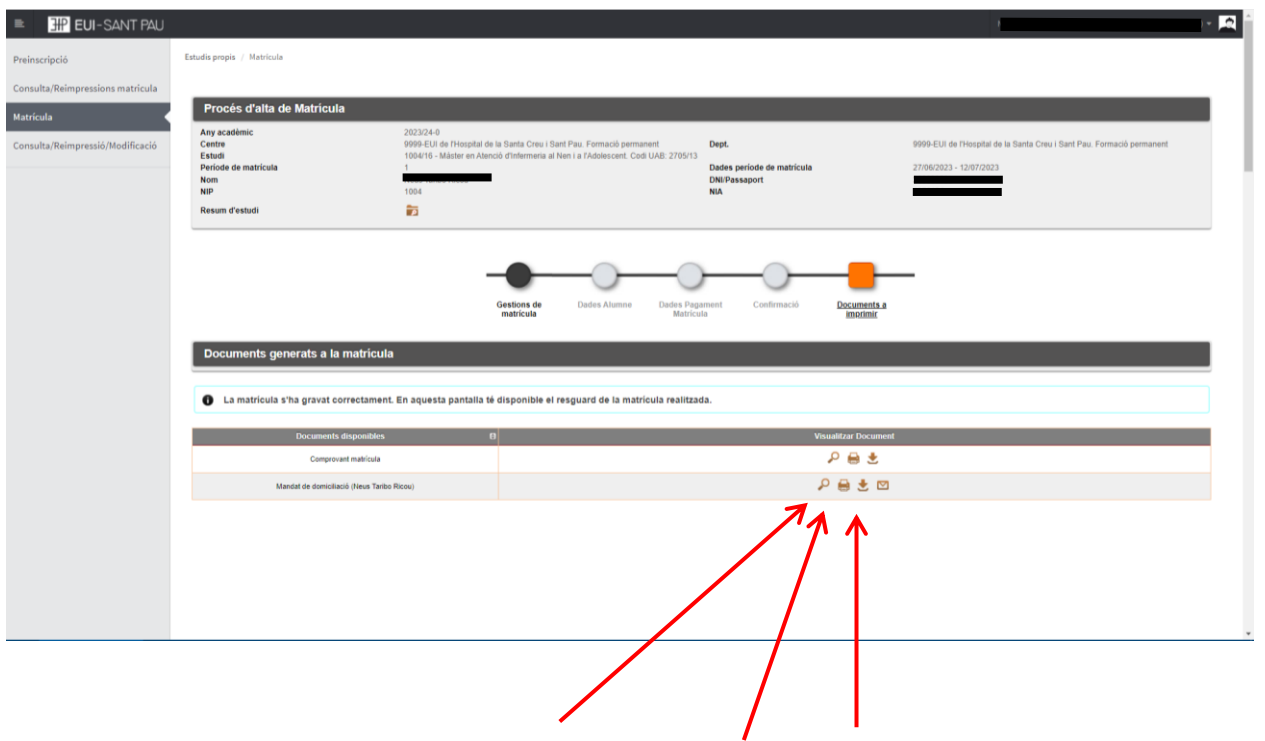

Per últim apareix una pantalla on podeu visualitzar, imprimir o descarregar el vostre comprovant de l'imprès de matrícula i el SEPA (manament)

Ja podeu donar per finalitzada la vostra matriculació.

Barcelona, juny de 2023